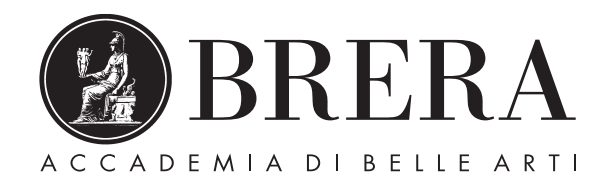

# Discovery Tool Summon™

# Tutorial

http://www.accademiadibrera.milano.it/it/biblioteca-darte-contemporanea

https://brera.biblioteche.it

https://brera.summon.serialssolutions.com

Summon™ è un discovery tool che consente di accedere con una singola ricerca a tutte le risorse bibliografiche della Biblioteca d'Arte Contemporanea dell'Accademia di Brera (libri, articoli e periodici sia in formato cartaceo che elettronico), oltre alle numerose risorse fornite dal produttore del discovery e a quelle disponibili online ad accesso aperto.

## **Ricerca Semplice**

Prima modalità di interrogazione è la ricerca semplice ("Googlelike").

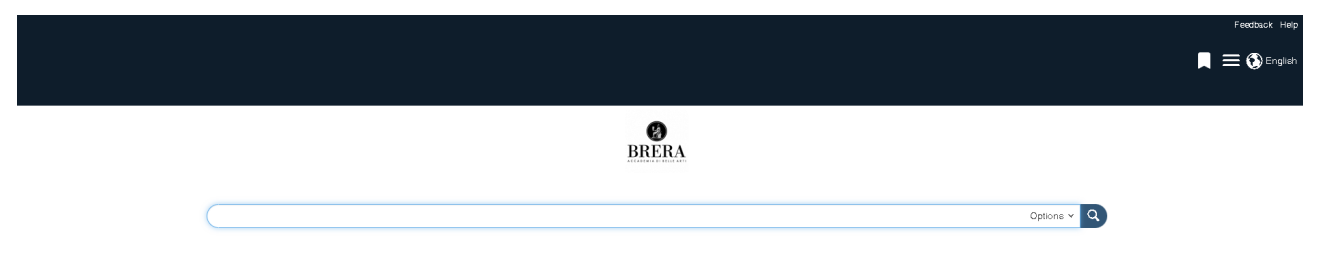

Bisogna inserire le parole chiave (senza articoli e preposizioni) nella barra della ricerca. Le parole chiave verranno ricercate all'interno di tutti i campi. La ricerca semplice inserisce di default l'operatore booleano AND tra le diverse parole.

#### **Ricerca avanzata**

Seconda modalità di interrogazione è la ricerca avanzata, che consente di inserire parole in campi specifici, utilizzando diversi filtri.

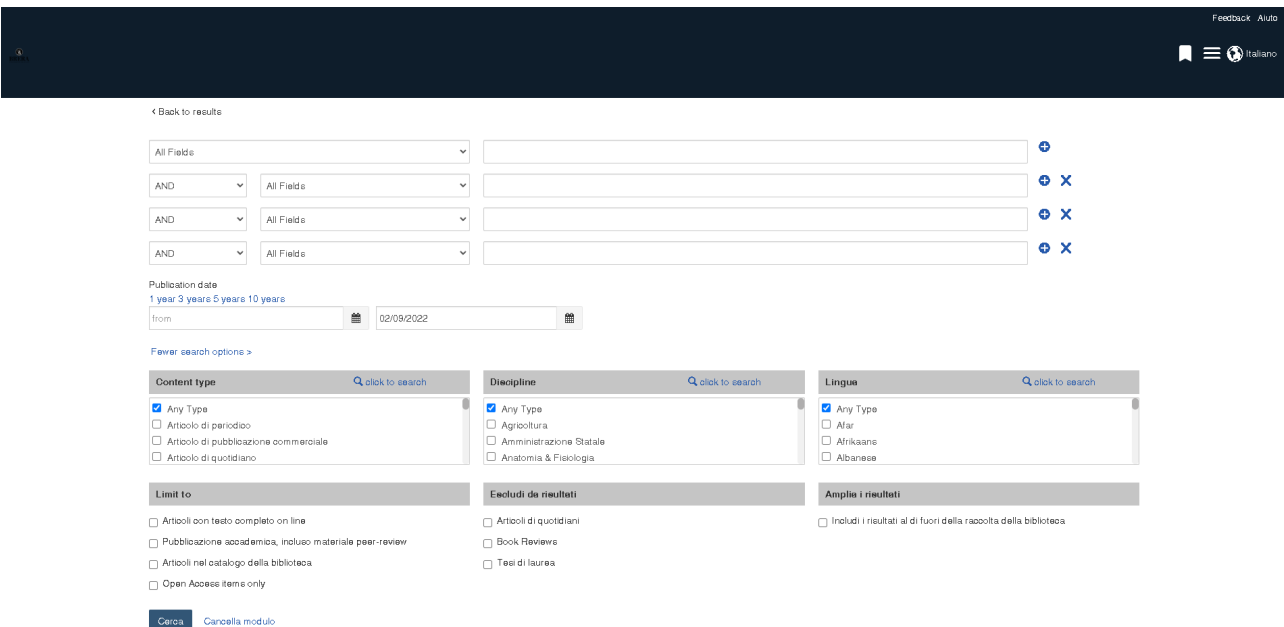

### **Caratteri jolly e operatori booleani**

Nel caso in cui non si conosca un termine con precisione o si voglia estendere la ricerca alle possibili varianti di una determinata parola, è possibile inserire il termine troncato di alcuni carattere, aggiungendo come carattere jolly l'asterisco: inserendo ad esempio futuris\*, vengono recuperati futurismo, futuristi, futurista, futurism, etc.

Per ricercare una frase esatta, mettere le parole tra virgolette: vengono recuperati solo i record in cui questi termini appaiono esattamente in questa forma ed ordine.

Tutti i termini di una ricerca sono combinati con l'operatore **AND** in automatico. Tuttavia, altri operatori possono essere utilizzati per specificare meglio le query:

- **• AND** (presenza di entrambi i termini: A e B)
- **• OR** (presenza di entrambi i termini o di almeno uno dei due: A e B, A, B)
- **• NOT** (presenza del termine A o B, ma non di A e B insieme)
- **• +** (subito prima di un termine per indicare che deve essere sempre incluso: A+B OR C, B sarà sempre presente tra i risultati)
- **• -** (come OR: presenza di entrambi i termini o di almeno uno dei due: A e B, A, B)

#### **Risultati della ricerca e salvataggio**

I risultati, tutti visibili in un'unica schermata, si visualizzano semplicemente scorrendo la pagina verso il basso e possono essere ordinati per data (crescente o decrescente) o per pertinenza. I risultati sono presentati in un formato breve che riporta i dati essenziali.

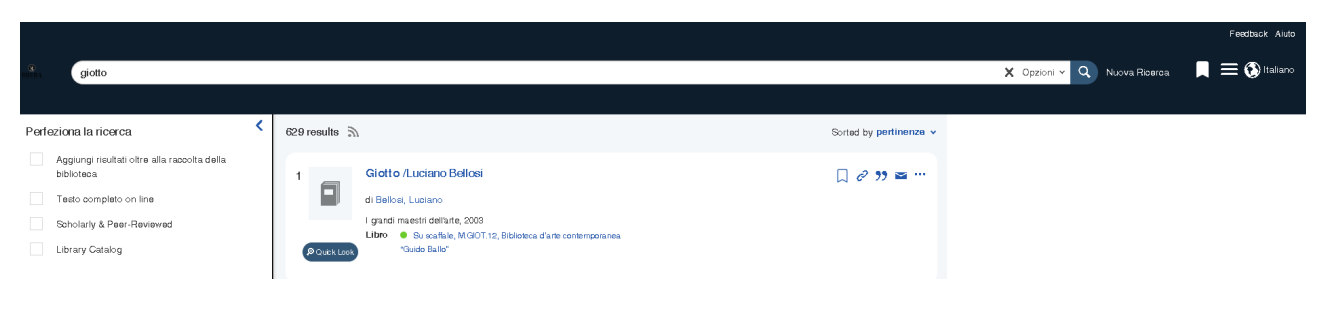

Per maggiori dettagli cliccare sul bottone "Quick Look":

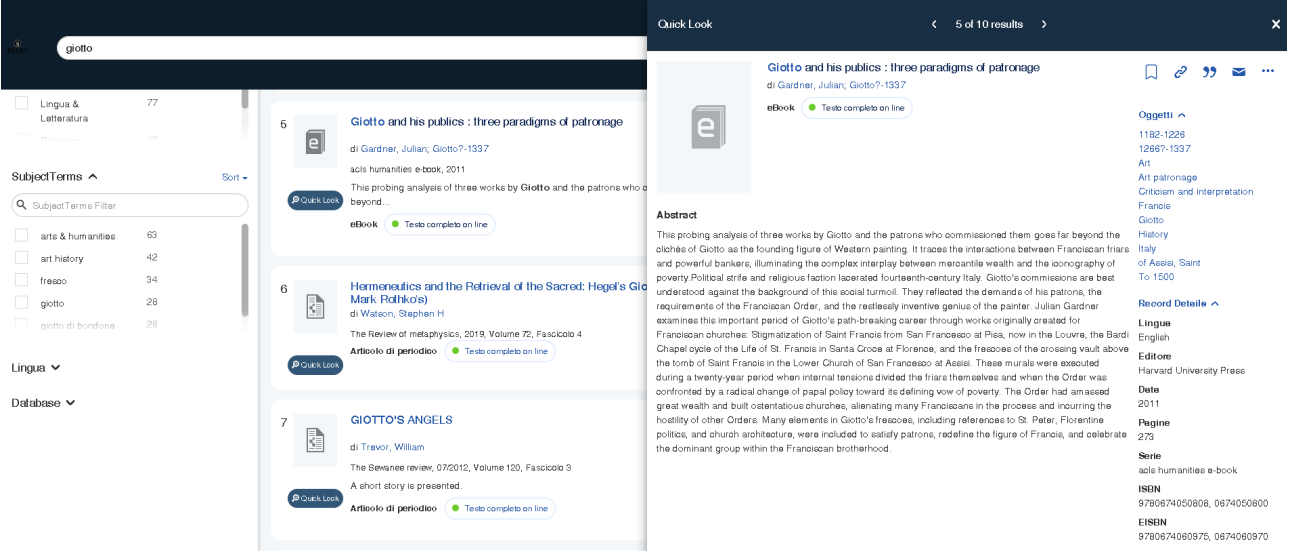

Le risorse salvate vengono raccolte in una cartella personale e possono essere successivamente esportate, stampate o inviate via e-mail, cliccando sul segnalibro in alto a destra

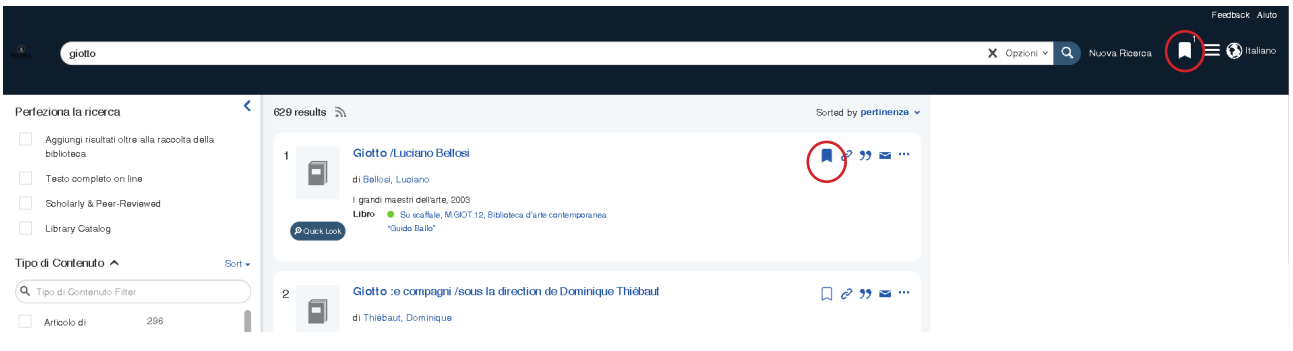

### **Uso di filtri e faccette**

Per raffinare ulteriormente la ricerca, possono essere selezionate una o più faccette tra quelle presenti alla sinistra dei risultati:

- Usa i **filtri** per limitare i risultati ai soli documenti disponibili in full text o ai soli articoli di periodico accademico e peer-reviewed o per visualizzare esclusivamente i record provenienti dall'OPAC della Biblioteca.
- Usa le **faccette** per limitare i risultati a specifiche tipologie bibliografiche o discipline o per specificare l'anno di pubblicazione, i soggeti o le lingue di interesse

Accanto a ciascun termine è riportato il numero dei record relativi alla specifica selezione.

I risultati possono essere raffinati applicando più filtri contemporaneamente (più termini di soggetto oltre alla tipologia di pubblicazione e data), per permettere di visualizzare solo quelli maggiormente rilevanti ai fini della propria ricerca.

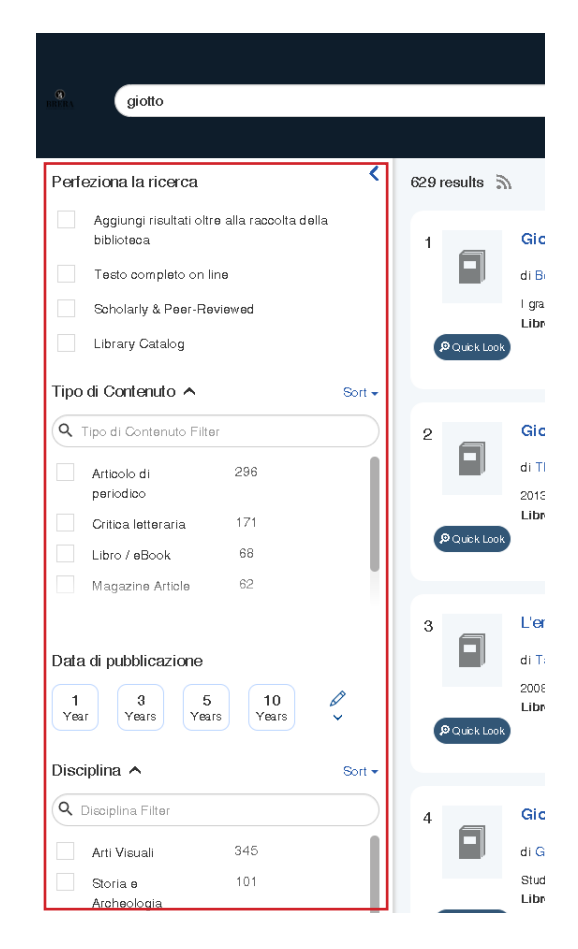

### **Banche dati digitali**

Cliccare sul titolo per visualizzare, ove disponibile, il testo completo delle risorse delle banche dati digitali. A quel punto, per accedere alla risorsa dovranno essere utilizzate le credenziali fornite dalla Biblioteca a ciascun utente in fase di creazione del profilo.

### **Tipologia di documenti**

All'interno di Summon™ si possono trovare diverse tipologie bibliografiche di record:

- Articoli di periodici accademici
- Articoli di magazines e quotidiani
- Atti e relazioni di convegno
- Libri e capitoli
- Recensioni
- Tesi di Laurea e Dottorato
- Working Papers